配送方法:【ネコポス】を適用させる手順

ネコポスが適用される条件は、下記地図のみのご注文で、注文枚数の総計が 10 枚以 下の場合のみ【ネコポス】による配送が可能です。

- 1 万分 1 地形図
- 2 万 5 千分 1 地形図
- 5 万分 1 地形図
- 20 万分 1 地勢図

① 商品を選択し、「買い物かご」へ入れます。

②「買い物かご」下部の

ネコポスをご希望の方はこちらをご一緒にカートにお入れください→ネコポス

『→ネコポス』をクリックします。

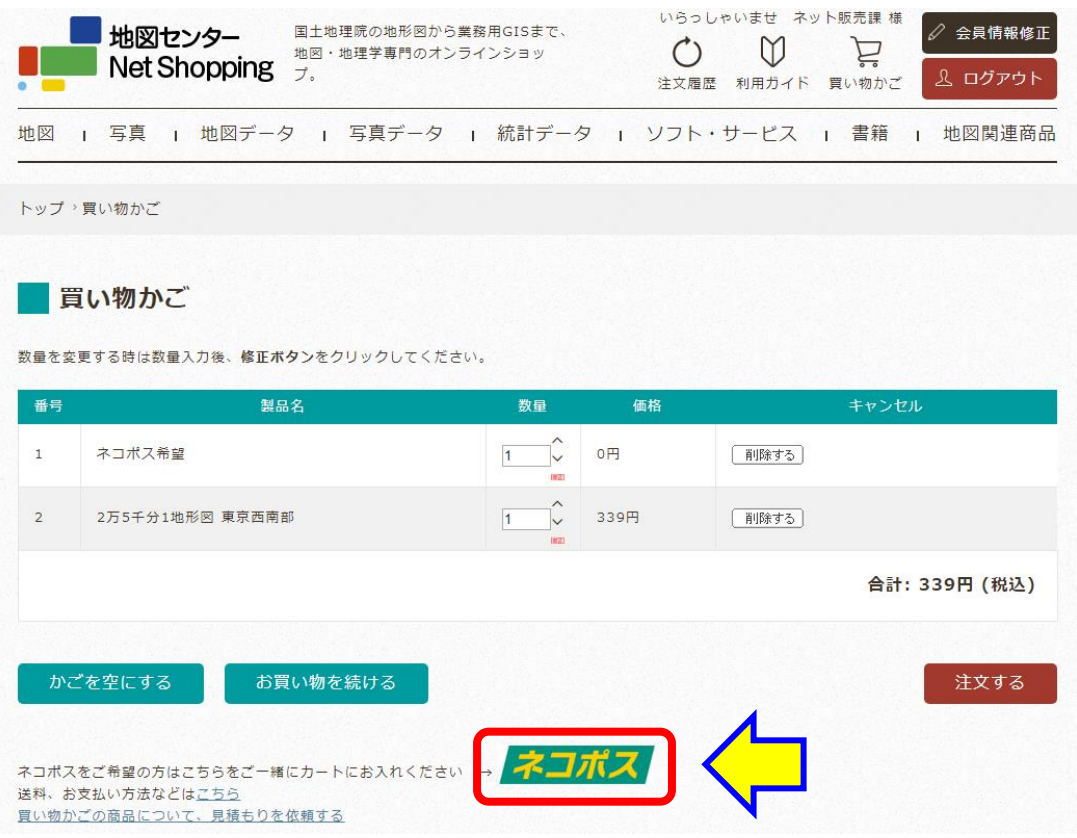

次頁へ

③【カートに入れる】をクリックします。

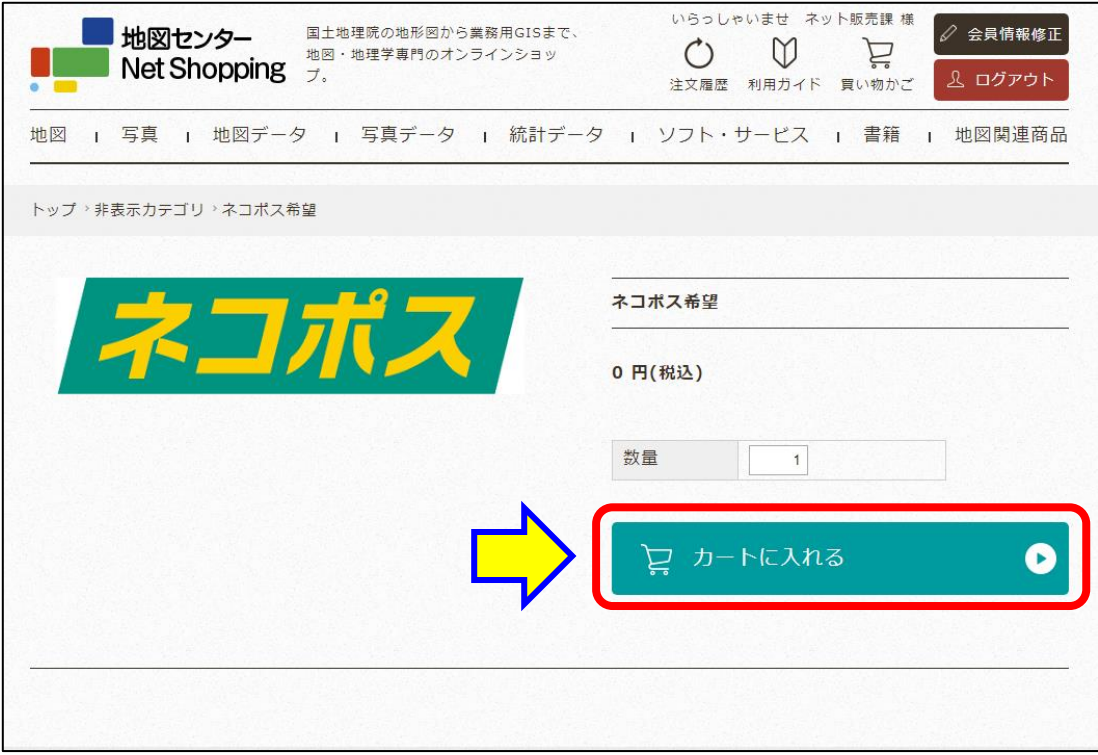

④「ネコポス希望」が追加されたことを確認して、【注文する】をクリックします。

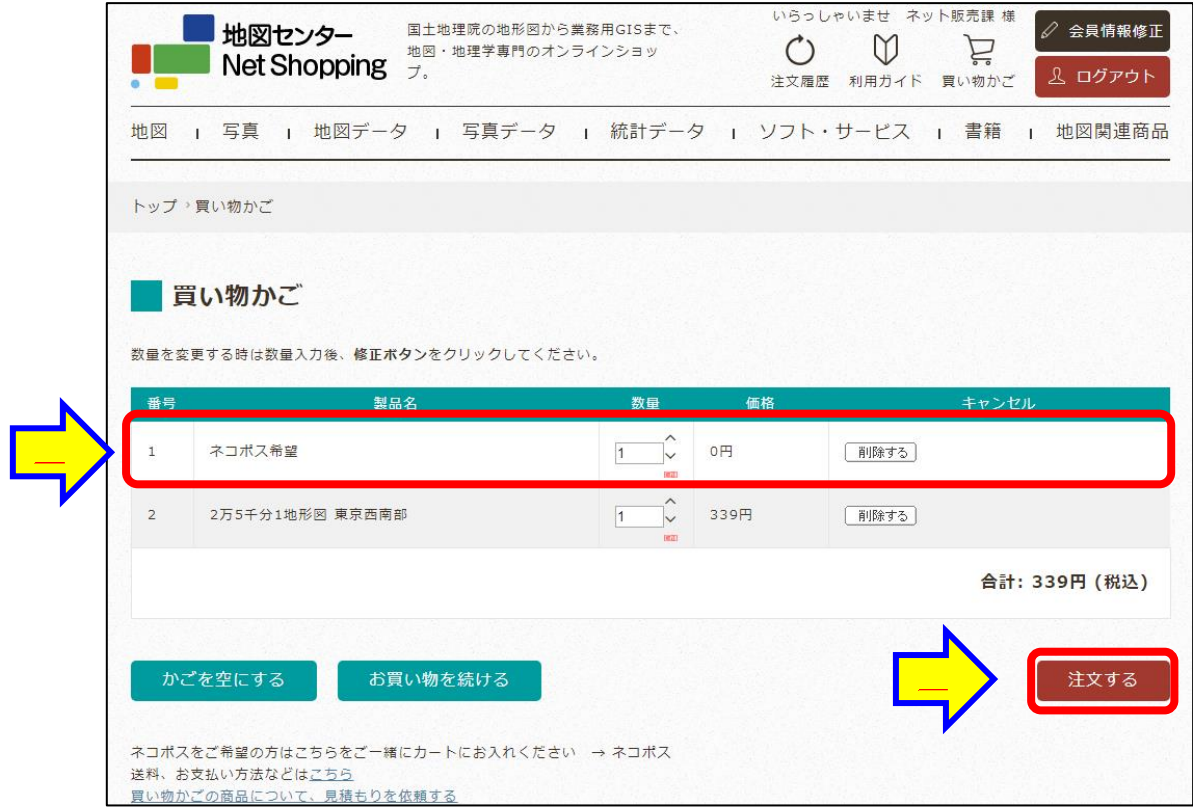

⑤「1送付先の入力」 は必要事項を記入します。

「2決済・配送方法選択」 のお支払方法の選択で、

銀行振込 or クレジットカード or 請求書払い を選択します。

配送方法の選択で、『朝霞』※になっていることを確認して、【次へ】をクリックします。 ※地形図は埼玉県朝霞市の倉庫から発送致します。

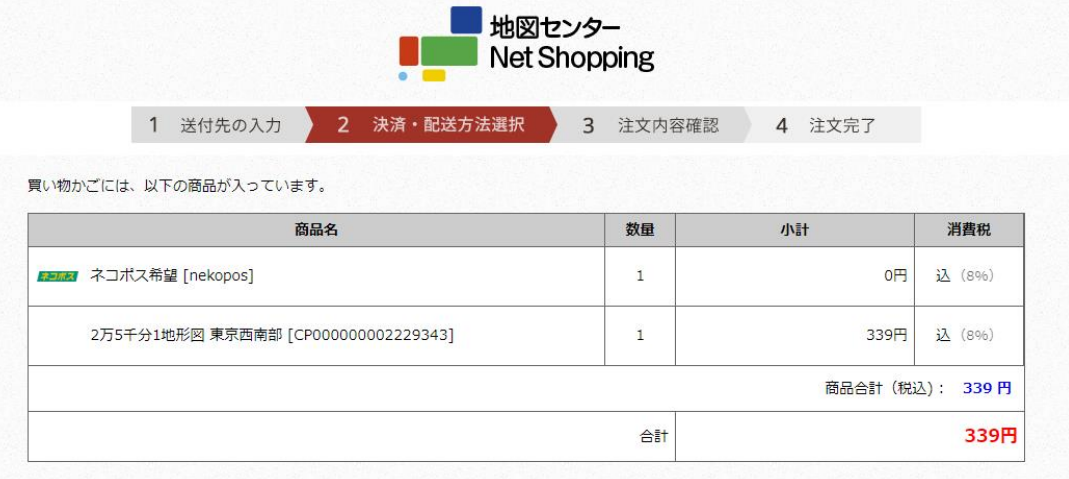

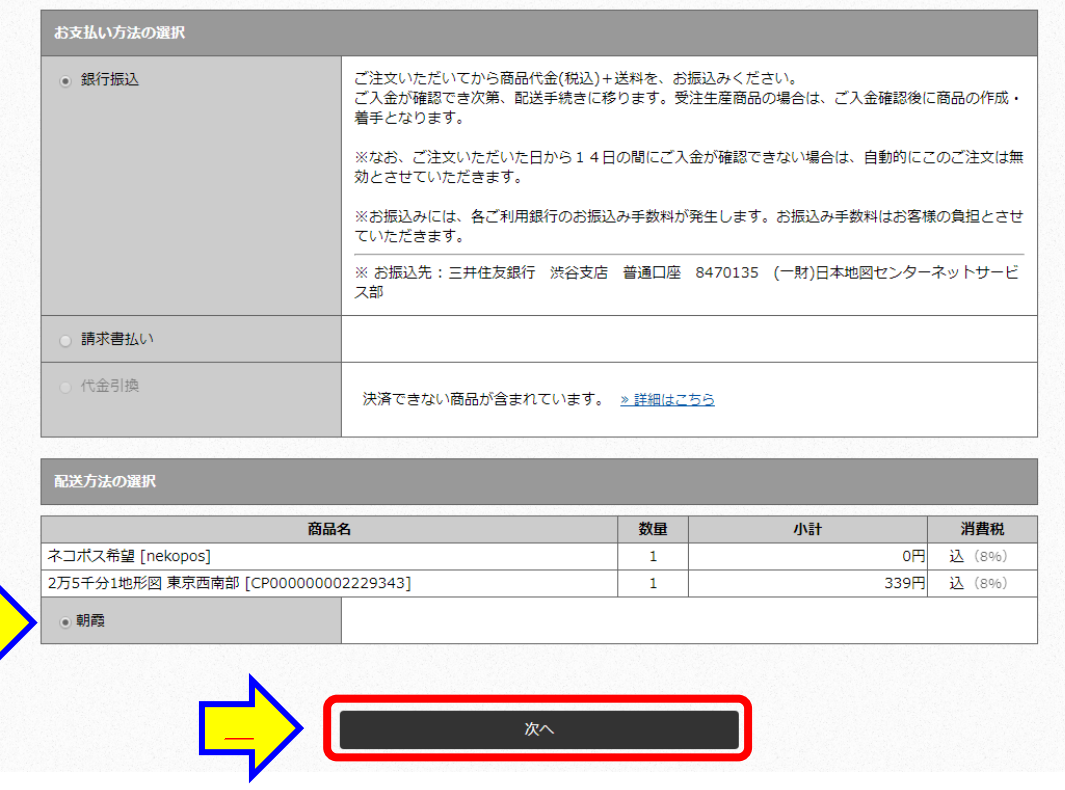

⑥配送料がネコポスの配送料 360 円(税込)になっていれば適用完了です。

※適用外の商品がある場合や、地図 11 枚以上の場合は、ネコポス希望を買い物かごに 入れていても、通常の宅配便送料が適用されます。

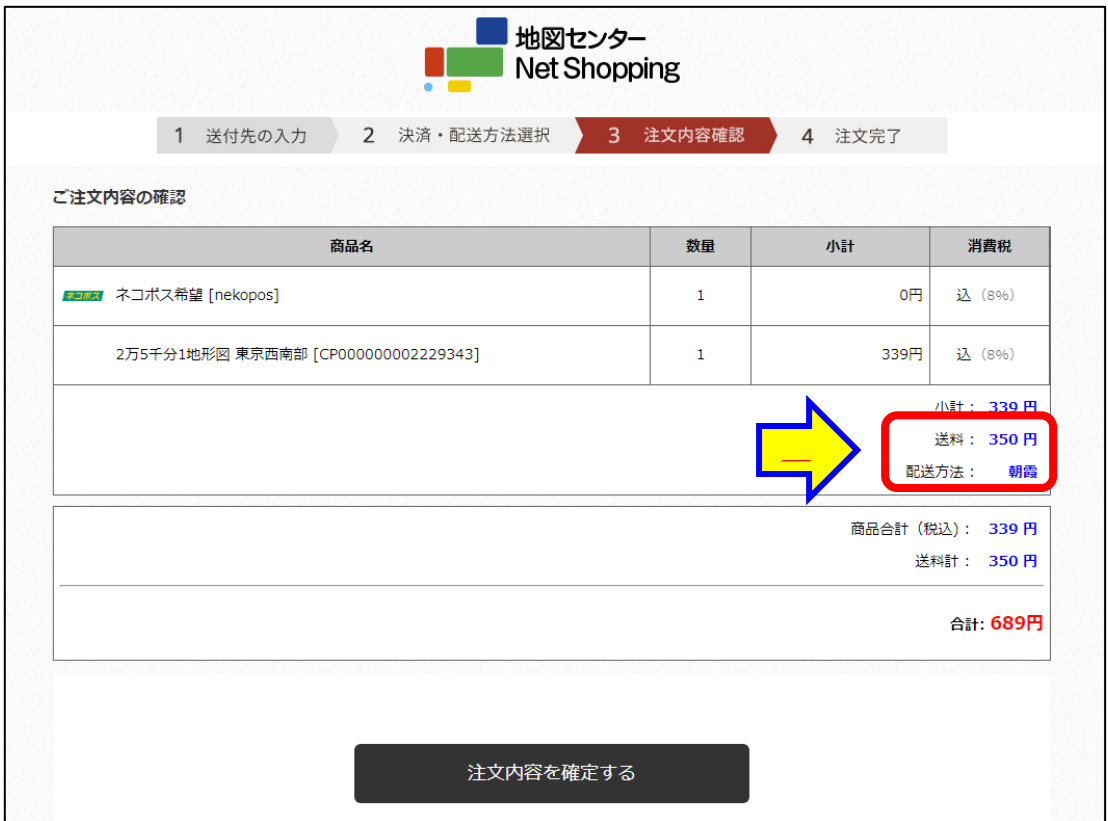

⑦注文内容をご確認のうえ、注文を確定させてください。